## **ЭСБ издательства «ЮРАЙТ».**

**Фонд** электронной библиотеки составляет **более 3000** наименований, и постоянно пополняется новинками, в большинстве своем это учебники и учебные пособия для всех уровней профессионального образования.

Для удобства поиска в электронной библиотеке издания сгруппированы в каталог по тематическому принципу.

В электронной библиотеке представлены все книги издательства Юрайт. Первые 10% текста, т.е. в целях ознакомления (рядом с книгой значок «Ознакомиться»).

Полные тексты предоставляются по подписке.

Книги доступные для бесплатного использования в разделе «В свободном доступе», они отмечены значком «Читать».

## **РЕГИСТРАЦИЯ**

#### **Процедура регистрации состоит из двух этапов:**

- 1. Регистрация заполнение персональных данных, с указание электронной почты!
- 2. Подтверждение регистрации –по ссылке, которую вы получаете на на e-mail, указанный при регистрации.

#### *Правила и рекомендации по заполнению регистрационной формы*

- **Фамилия\*, Имя\*, Отчество**: при заполнении допустимы или только русские или только английские буквы; запрещены цифры и символы, кроме «дефис».
- **Пароль\*: не менее 6 знаков.** Необходимо ввести дважды.
- **Представьтесь, пожалуйста, кто Вы\***: необходимо выбрать принадлежность к одной из категорий пользователей:
	- o **студент** выбирают все учащиеся, в т.ч. аспиранты, слушатели курсов, читатели публичных библиотек и прочие пользователи основной услуги - доступ к текстам и работа с текстами.
	- o **преподаватель** выбирают преподаватели учебных заведений высшего или среднего профессионального образования.

# *2. АВТОРИЗАЦИЯ*

#### **Классическая авторизация**

• В правом верхнем углу экрана нажмите

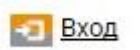

o После успешной авторизации, в правом верхнем углу экрана появляются регистрационные данные пользователя и кнопка «Выход», а ниже **раздел «Личный кабинет».**

### **Доступно после авторизации**:

- Создание закладок в изданиях
- Цитирование (копирование до 10% текста изданий)
- **Личный кабинет пользователя**:
	- o Добавление изданий в «Избранное»
	- o Просмотр списка закладок. Быстрый переход к закладке в тексте издания
	- o Просмотр списка цитат. Быстрый переход к цитате в тексте издания
	- o Доступен полнотекстовый **поиск**
	- o Индивидуальная книжная полка преподавателя (только для преподавателей)